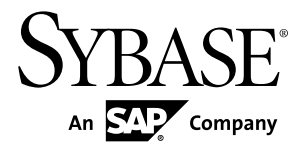

# **Installation Guide**

# **Sybase SAP DOE Connector 2.0**

#### DOCUMENT ID: DC01188-01-0200-01

LAST REVISED: May 2011

Copyright © 2011 by Sybase, Inc. All rights reserved.

This publication pertains to Sybase software and to any subsequent release until otherwise indicated in new editions or technical notes. Information in this document is subject to change without notice. The software described herein is furnished under a license agreement, and it may be used or copied only in accordance with the terms of that agreement. To order additional documents, U.S. and Canadian customers should call Customer Fulfillment at (800) 685-8225, fax (617) 229-9845.

Customers in other countries with a U.S. license agreement may contact Customer Fulfillment via the above fax number. All other international customers should contact their Sybase subsidiary or local distributor. Upgrades are provided only at regularly scheduled software release dates. No part of this publication may be reproduced, transmitted, or translated in any form or by any means, electronic, mechanical, manual, optical, or otherwise, without the prior written permission of Sybase, Inc.

Sybase trademarks can be viewed at the Sybase trademarks page at <http://www.sybase.com/detail?id=1011207>. Sybase and the marks listed are trademarks of Sybase, Inc. ® indicates registration in the United States of America.

SAP and other SAP products and services mentioned herein as well as their respective logos are trademarks or registered trademarks of SAP AG in Germany and in several other countries all over the world.

Java and all Java-based marks are trademarks or registered trademarks of Sun Microsystems, Inc. in the U.S. and other countries.

Unicode and the Unicode Logo are registered trademarks of Unicode, Inc.

All other company and product names mentioned may be trademarks of the respective companies with which they are associated.

Use, duplication, or disclosure by the government is subject to the restrictions set forth in subparagraph  $(c)(1)(ii)$  of DFARS  $52.227$ -7013 for the DOD and as set forth in FAR  $52.227$ -19(a)-(d) for civilian agencies.

Sybase, Inc., One Sybase Drive, Dublin, CA 94568.

# **Contents**

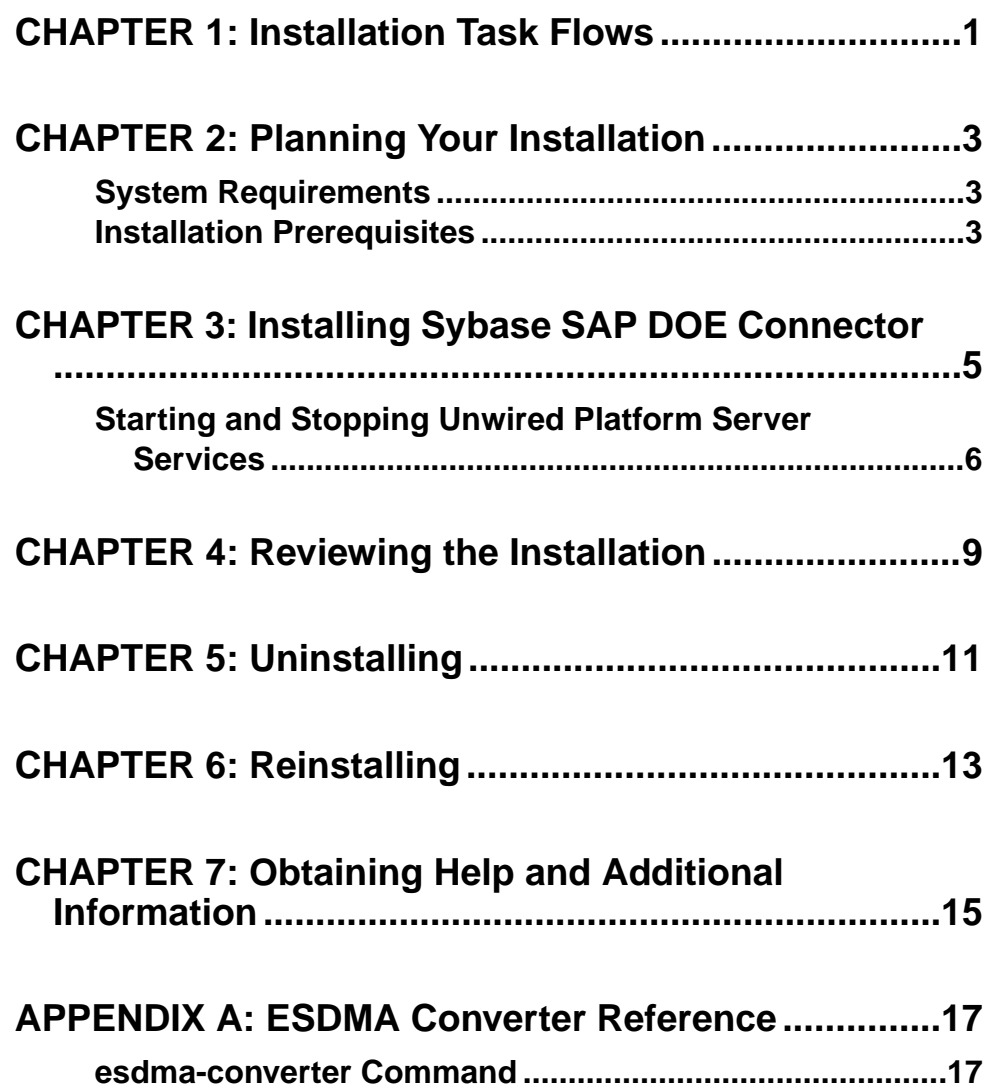

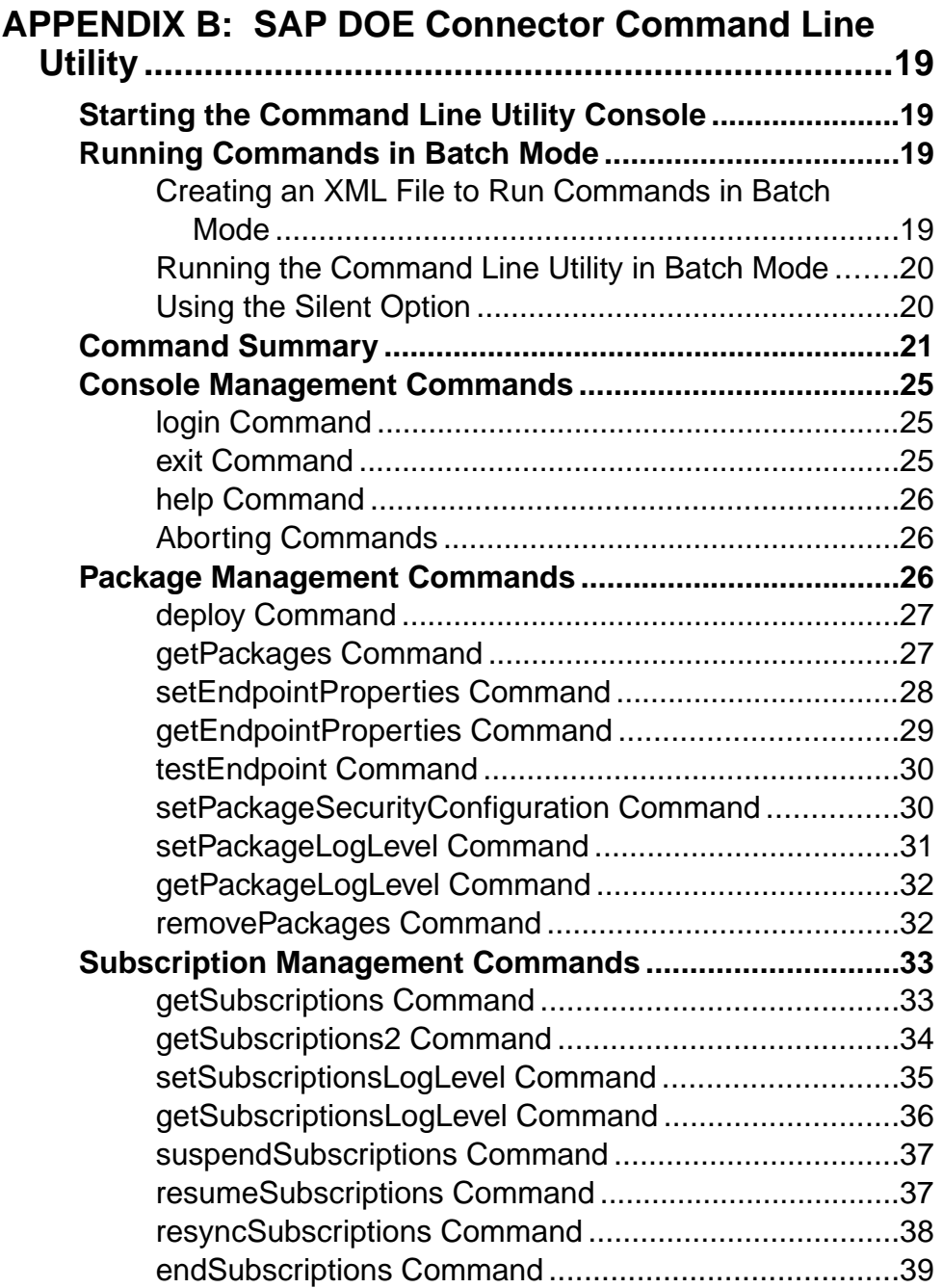

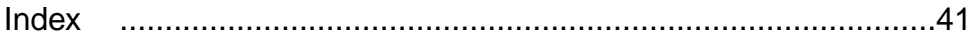

**Contents** 

# <span id="page-6-0"></span>CHAPTER 1 **Installation Task Flows**

These task flows describe how to install Sybase® SAP® DOE Connector.

After completing this task flow, you can install a Sybase product that requires Sybase SAP DOE Connector.

#### Upgrading an Earlier Version

If you currently have Sybase SAP DOE Connector installed with Sybase Unwired Platform version 1.5.5, the Sybase Unwired Platform version 2.0 installer will upgrade Sybase SAP DOE Connector at the same time you upgrade Unwired Platform.

If you install Sybase Unwired Platform version 2.0 as a first-time installation, follow the appropriate task flow below to add Sybase SAP DOE Connector.

#### Installing First Time on a Single Server

- **1.** Review system requirements. See *[System Requirements](#page-8-0)* on page 3 and *[Installation](#page-8-0)* [Prerequisites](#page-8-0) on page 3.
- **2.** Install Sybase Unwired Platform version 2.0. See Sybase Unwired Platform Installation Guide > Getting Started.
- **3.** Install Sybase SAP DOE Connector version 2.0. See [Chapter 3, Installing Sybase SAP](#page-10-0) [DOE Connector](#page-10-0) on page 5.

#### Installing First Time in a Cluster

- **1.** Review system requirements. See *[System Requirements](#page-8-0)* on page 3 and *[Installation](#page-8-0)* [Prerequisites](#page-8-0) on page 3.
- **2.** Install Sybase Unwired Platform version 2.0 on all servers in the cluster. See Sybase Unwired Platform Installation Guide > Getting Started.
- **3.** Stop all Unwired Platform services running on all servers in the cluster. You do not need to stop the data tier if it is running on its own host. See [Starting and Stopping Unwired](#page-11-0) [Platform Server Services](#page-11-0) on page 6.

**Note:** Once Unwired Platform services are stopped on all servers, do not restart them on a server until you have completed installation of Sybase SAP DOE Connector on that server.

**4.** Install Sybase SAP DOE Connector version 2.0 on the primary node. See [Chapter 3,](#page-10-0) [Installing Sybase SAP DOE Connector](#page-10-0) on page 5. If Unwired Server starts up automatically after you install DOE-C, stop all Unwired Platform services running on this node before you install on another node. See [Starting](#page-11-0) and [Stopping Unwired Platform Server Services](#page-11-0) on page 6.

- **5.** Install Sybase SAP DOE Connector version 2.0 on an additional node. See [Chapter 3,](#page-10-0) [Installing Sybase SAP DOE Connector](#page-10-0) on page 5.
- **6.** Restart Unwired Platform services on the additional node. See [Starting and Stopping](#page-11-0) [Unwired Platform Server Services](#page-11-0) on page 6.
- **7.** Repeat steps 6 and 7 until you have installed Sybase SAP DOE Connector version 2.0 on all the server nodes in the cluster.
- **8.** Restart Unwired Platform services on the primary node. See [Starting and Stopping](#page-11-0) [Unwired Platform Server Services](#page-11-0) on page 6.

# <span id="page-8-0"></span>CHAPTER 2 **Planning Your Installation**

Before you install, plan your environment. View the Release Bulletin for the latest information on system requirements and patches.

- **1.** Make sure your system meets all the requirements for your installation scenario.
- **2.** Install the prerequisites.

## **System Requirements**

Make sure your system meets all requirements before you install. See the Release Bulletin for the most current information about required system patches.

For system and disk space requirements for Sybase Unwired Platform, including Unwired Server, and relayserver, see the *Sybase Unwired Platform Installation Guide*.

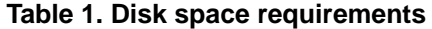

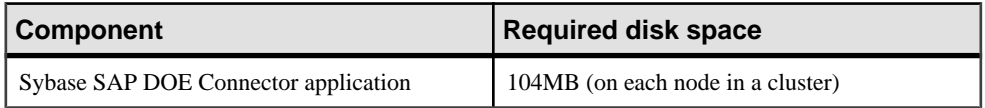

## **Installation Prerequisites**

Install the required prerequisites for Sybase SAP DOE Connector before launching the installer.

Before you can install Sybase SAP DOE Connector, you must install Sybase Unwired Platform. Install Sybase SAP DOE Connector on the same machine (single server) or all server nodes (cluster) where you installed the Unwired Server component of Sybase Unwired Platform.

**Table 2. Sybase SAP DOE Connector prerequisites**

| <b>Product</b>                                                                          | <b>Version</b> | <b>Description</b>                                                                                                    |
|-----------------------------------------------------------------------------------------|----------------|----------------------------------------------------------------------------------------------------|
| Sybase Unwired Platform, 2.0<br>Enterprise Edition or En-<br>terprise Developer Edition |                | Install Sybase Unwired Platform from the<br>Sybase Unwired Platform installation me-<br>dia, from a Web download, or from an<br>image on the network. |

# <span id="page-10-0"></span>CHAPTER 3 **Installing Sybase SAP DOE Connector**

Install Sybase SAP DOE Connector on the same machine (single server) or all server nodes (cluster) where you installed the Unwired Server component of Sybase Unwired Platform.

#### **Prerequisites**

- Install Sybase Unwired Platform.
- Shut down Unwired Platform server services. See [Starting and Stopping Unwired](#page-11-0) [Platform Server Services](#page-11-0) on page 6.

In a cluster, with the data tier installed on its own host, it is not necessary to shut down the data tier.

- Shut down all other Sybase products, Sybase processes, and associated third-party processes that are currently running, including database servers, OpenDS server, and Sybase Control Center.
- If you are installing in a cluster:
	- Install Sybase SAP DOE Connector on the primary server node first.
	- Do not restart Unwired Platform server services on any server node before installing Sybase SAP DOE Connector on the node.
- Verify that these services are stopped:
	- Sybase Messaging Service
	- SybaseUnwiredPlatform<clustername>Server<number>
	- If you are installing in a Developer Edition of Unwired Platform, OpenDS
	- If the data tier and Unwired Server are installed on the same machine:
		- SybaseUnwiredPlatform<clustername>Database<number>
		- SybaseUnwiredPlatform<clustername>SampleDatabase<number>(only enabled by default in Developer Editions)
- Verify that you are logged in with administrative rights.

The  $\langle$ *clustername>* above is the  $\langle$ *hostname>* of the first server on which you installed the Unwired Server component of Unwired Platform after installing the data tier on its own host. In a single-server installation, the *<clustername>* is the *<hostname>* of host server.

### **Task**

Sybase SAP DOE Connector is installed in the Sybase Unwired Platform installation directory, <*UnwiredPlatform\_InstallDir>*. The installer adds two directories there: <UnwiredPlatform\_InstallDir>\Servers\UnwiredServer\doe-c\_clu <span id="page-11-0"></span>and <UnwiredPlatform\_InstallDir>\Servers\UnwiredServer \doecSvlet.

- **1.** Start the Sybase SAP DOE Connector installer using one of these methods:
	- Insert the installation media.
	- Install from a Web download. Extract the archive file to a temporary directory on a local disk, not a shared drive.
	- Install from an image on the network. You must access the installation image from a mapped drive, not a UNC path.
	- a) If you are installing from installation media, the installer should start automatically after you insert the media in a drive.
	- b) If you are installing from a temporary directory, or if the installer fails to start automatically from the installation media, browse to the location of the setup.exe file on the installation media or in the temporary directory, then double-click the setup.exe file and click **OK**.
- **2.** On the installer welcome page, click **Next**.
- **3.** Accept the terms of the license agreement.
	- a) Select the appropriate geographic location and read the license agreement.
	- b) Click **I Do Agree to the Terms of the Sybase License, for the Install Location Specified**, then click **Next**.
- **4.** If you are installing on a cluster node, on the Windows account page enter the user name and password for a Windows account with administrator privileges on the server where you are installing DOE-C.

Confirm the password entry by re-entering it in the third field.

- **5.** Click **Install**.
- **6.** Click **Finish** when you see a message saying that installation completed successfully.

Once installed, Sybase SAP DOE Connector services start automatically when you start the Sybase Unwired Server and stop automatically when you stop that server.

#### **Next**

For instructions on installing a Sybase product that uses the Sybase SAP DOE Connector, see the Installation Guide for that product.

# **Starting and Stopping Unwired Platform Server Services**

You must start Unwired Platform server services before you can access Sybase Control Center or Sybase Unwired WorkSpace. Sometimes you must stop these services to install, uninstall, or upgrade related software.

Sybase recommends that you only manually start and stop Sybase Unwired Platform services for debugging and troubleshooting purposes.

If you are routinely starting and stopping Unwired Server, you should use Sybase Control Center for that purpose. Sybase Control Center allows you to manage local and remote servers froma single location, and ismore efficientthan starting and stopping with services or desktop shortcuts.

The Windows Start menu or desktop shortcuts affect a larger set of Unwired server services, but only the host where Windows is running

See System Administration for Sybase Unwired Platform > System Reference > Unwired Platform Windows Services.

- From Windows, select **Start > Programs > Sybase > Unwired Platform***<version>* **> Start Unwired Platform Services**.
- From Windows, select **Start > Programs > Sybase > Unwired Platform***<version>* **> Stop Unwired Platform Services**.
- If you cannot start or stop Unwired Platform Server services using the Windows Start menu, see Troubleshooting Sybase Unwired Platform > Troubleshoot Sybase Control Center for Sybase Unwired Platform > Unwired Server Fails to Start.

On a single-host installation, the menu options above start or stop these server services:

- SybaseUnwiredPlatform<hostname>Server1
- SybaseUnwiredPlatform<hostname>Database1
- SybaseUnwiredPlatform<*hostname>SampleDatabase1* (installed by default only with Developer Edition)
- Sybase Messaging Service

In a cluster installation, the menu options above start or stop these server services on the cluster node where the menu commands are executed:

• SybaseUnwiredPlatform<clustername>Server#

**Note:** In the additional server nodes in a cluster environment, the "Server#" portion of the service name is incremented in the order in which the nodes are installed.

- SybaseUnwiredPlatformConsolidatedDatabase (only present on data tier node)
- SybaseUnwiredPlatformClusterDatabase (only present on data tier node)
- SybaseUnwiredPlatformMonitorDatabase (only present on data tier node)
- SybaseUnwiredPlatform<clustername>SampleDatabase1 (installed by default only with Developer Edition)
- Sybase Messaging Service

The *<clustername>* above is the *<hostname>* of the first server on which you installed the Unwired Server component of Unwired Platform after installing the data tier on its own host. In a single-server installation, the *<clustername>* is the *<hostname>* of host server.

# <span id="page-14-0"></span>CHAPTER 4 **Reviewing the Installation**

Review the installation directories to ensure Sybase SAP DOE Connector installed correctly.

By default, Sybase SAP DOE Connector installs in several directories under <UnwiredPlatform\_InstallDir>. After a successful installation, the directories listed below exist and contain one or more files.

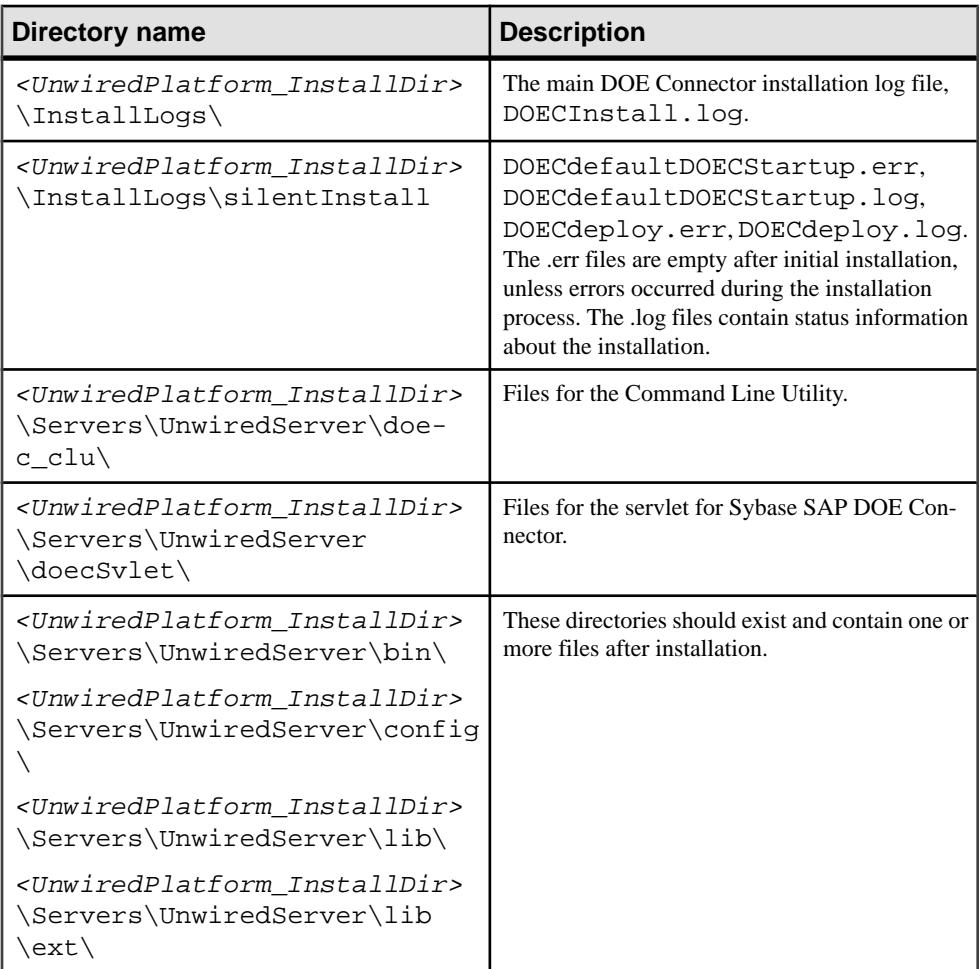

# <span id="page-16-0"></span>CHAPTER 5 **Uninstalling**

Uninstall Sybase SAP DOE Connector using the Add or Remove Programs option on the Control Panel, which launches the uninstaller. Uninstall Sybase SAP DOE Connector before reinstalling.

### **Prerequisites**

- Remove any subscriptions to packages deployed in the Sybase SAP DOE Connector. See Sybase Control Center > Configure > Configuring Unwired Platform > Packages.
- Remove any packages deployed in the Sybase SAP DOE Connector. See Sybase Control Center > Configure > Configuring Unwired Platform > Packages.
- Shut down any Sybase products or processes, except for Unwired Server and Consolidated Database.
- Uninstall any product or products that were using Sybase SAP DOE Connector. See the Installation Guide for the product or products.

#### **Task**

- **1.** From the Control Panel, select **Add or Remove Programs**.
- **2.** Select **Sybase SAP DOE Connector 2.0**, and click **Change/Remove**.
- **3.** Click **Next** in the welcome window.
- **4.** Click **Uninstall**.
- **5.** Click **Finish** when you see: The InstallShield wizard has successfully uninstalled Sybase SAP DOE Connector 2.0.

You must restart the system at some point for these changes to take effect; you can select to do so now, or later.

**Note:** The DOE-C uninstaller does not clean up the Web applications for DOE-C. This may result in warnings appearing in the server log files, which you can safely ignore.

# <span id="page-18-0"></span>CHAPTER 6 **Reinstalling**

To reinstall Sybase SAP DOE Connector, uninstall it, then install it again using the installation media, a Web download, or an image on the network.

- **1.** Uninstall Sybase SAP DOE Connector. See [Chapter 5, Uninstalling](#page-16-0) on page 11.
- **2.** Restart the system, if you did not do so at the end of the uninstallation process.
- **3.** Insert the installation media and install Sybase SAP DOE Connector. See [Chapter 3,](#page-10-0) [Installing Sybase SAP DOE Connector](#page-10-0) on page 5.
- **4.** Restart the server, if Unwired Platform services are not set to start automatically. If you have set Unwired Platform services to start automatically when Windows starts, those services are restarted automatically when the DOE-C installation is completed.

# <span id="page-20-0"></span>CHAPTER 7 **Obtaining Help and Additional Information**

Use the Sybase Getting Started CD, Product Documentation site, and online help to learn more about this product release.

- The Getting Started CD (or download) contains release bulletins and installation guides in PDF format, and may contain other documents or updated information.
- Product Documentation at  $http://sybooks.sybase.com/ http://sybooks.sybase.com/-$  is an online version of Sybase documentation that you can access using a standard Web browser. You can browse documents online, or download them as PDFs. In addition to product documentation, the Web site also has links to EBFs/Maintenance, Technical Documents, Case Management, Solved Cases, Community Forums/Newsgroups, and other resources.
- Online help in the product, if available.

To read or print PDF documents, you need Adobe Acrobat Reader, which is available as a free download from the [Adobe](http://www.adobe.com/) Web site.

**Note:** A more recent release bulletin, with critical product or document information added after the product release, may be available from the Product Documentation Web site.

# <span id="page-22-0"></span>APPENDIX A **ESDMA Converter Reference**

## **esdma-converter Command**

Converts an SAP ESDMA ESDMA bundle resource metadata file to an Unwired Platform package.

The **esdma-converter** executable file is located in the <UnwiredPlatform\_InstallDir>\bin directory.

#### **Syntax**

```
esdma-converter esdma-bundle-dir [-afx afx_file]
[-dsd output_file] [-esdma bundle_metadata_file]
[-\text{dname }domain name] [-\text{dnum }domain number] [-\text{help}]
```
#### **Parameters**

- *esdma-bundle-dir* the source directory for the ESDMA resource metadata file to be converted.
- **-afx** the AFX (application from XML) output document file. The default is esdmabundle-dir/META-INF/afx-esdma.xml.
- **-dsd** the DOE-C output document name. The default is esdma-bundle-dir/ META-INF/ds-doe.xml.
- **-esdma** the source ESDMA bundle resource metadata file. The default is  $e$ sdma bundle-dir/Resources/AnnotatedMeta.xml, or esdma-bundle-dir/ Resources/Meta.xml if the former is not found.
- **-dname** the Sybase Unwired Platform domain name.
- **-dnum** the Sybase Unwired Platform domain number.
- **-help** gets help on this command.

# <span id="page-24-0"></span>APPENDIX B **SAP DOE Connector Command Line Utility**

The DOE-C Command Line Utility is a text-based console that allows you to manage ESDMA packages and subscriptions to those packages without going through Sybase Control Center.

You can work interactively in the Command Line Utility console, or you can write batch files that silently execute any sequence of commands.

You must use the Command Line Utility's **deploy** command to deploy an ESDMA package. The functionality of all the other commands is available through Sybase Control Center. See Sybase Control Center > Configure > Configuring Unwired Platform > Packages.

## **Starting the Command Line Utility Console**

Before you can use the DOE-C Command Line Utility interactively, you must start the console.

- **1.** In Windows Explorer or at a command prompt, navigate to %DOE-C\_CLU\_HOME%/ bin/.
- **2.** Start up clu.bat.
- **3.** Log in, or enter commands without a login.

If you enter a command (otherthan **help** or **exit**) withoutfirstlogging in, youmust enterthe DOE-C server admin listener URL, user name, and password when you are prompted for the first command that you enter. You are not prompted for this information again when you enter additional commands.

## **Running Commands in Batch Mode**

In batch mode, the DOE-C Command Line Utility takes commands from an XML file instead of requiring you to enter them interactively through the console.

## **Creating an XML File to Run Commands in Batch Mode**

To run commands in batch mode, you must enter them into an XML file with specialtagging.

To make your batch file run smoothly:

- Use the silent option with each command. See *[Using the Silent Option](#page-25-0)* on page 20.
- Specify all required parameters for each command.
- <span id="page-25-0"></span>**1.** In a text editor, create a file with the XML extension.
- **2.** Open the file and enter these first two lines:

```
<?xml version="1.0" encoding="UTF-8"?>
<commands>
```
**3.** Enter these lines for the **login** command:

```
 <command name="login" sequence="1">
     <option name="url" arg="DOECSocketListenerUrl" />
     <option name="pw" arg="DOECUserPassword" />
     <option name="u" arg="DOECUuser" />
 </command>
```
**4.** For each command you want to execute, enter the information in an XML structure similar to this:

```
 <command name="commandName" sequence="sequenceInteger">
        <option name="optionNamel" arg="optionValue1" />
        <option name="optionName2" arg="optionValue2" />
        <option name="optionName3" arg="optionValue3" />
 ...
        <option name="optionNameN" arg="optionValueN" />
    </command>
```
The sequence parameter controls the order in which the commands are executed.

**5.** After the last <command> entry, terminate the file:

</commands>

## **Running the Command Line Utility in Batch Mode**

The execute-commandXMLFile command runs the Command Line Utility in batch mode.

#### **Prerequisites**

Create an XML file that contains the commands that you want to execute, with proper XML tagging.

#### **Task**

- **1.** At a command prompt, navigate to %DOE-C\_CLU\_HOME%/bin/.
- **2.** Enter:

execute-commandXMLFile xmlFileName

where *xmlFileName* is either the full path to the file containing the commands to be executed, or the relative path to that file from the  $\textdegree$ DOE-C\_CLU\_HOME $\textdegree/$ bin/ directory.

## **Using the Silent Option**

Most of the commands in the DOE-C Command Line Utility support the silent option, which suppresses all user prompts, and which, in general, you want to do for batch execution.

<span id="page-26-0"></span>Before using the silent option (**-sl|--silent**), verify thatsuppressing user prompts does not have undesirable results.

Here are some examples that illustrate potentially undesirable results:

- getPackages  $-\circ$  pac.xml  $-s1$  if pac.xml already exists, it is overwritten without confirmation.
- setPackageLogLevel -l DEBUG -i pac.xml if pac.xml contains more than one package, the log level for all packages is set to DEBUG.

# **Command Summary**

A summary of DOE-C Command Line Utility commands. For more detailed information about a command, refer to the reference topic for the command.

| <b>Operation</b>                                                                     | Command                                                                                                    |  |
|--------------------------------------------------------------------------------------|----------------------------------------------------------------------------------------------------|--|
| <b>Start Command Line</b><br>Utility console to enter<br>commands interactive-<br>ly | %DOE-C_CLU_HOME%/bin/clu.bat<br>(from a command prompt)                                                                               |  |
| <b>Run Command Line</b><br>Utility to take com-<br>mands from an XML<br>file         | %DOE-C CLU HOME%/bin/execute-commandXMLFile<br>xmlFileName<br>(from a command prompt)                                                 |  |
| Log in                                                                               | login<br>[-u --DOEServerUser UnwiredServerAdminUser]<br>[-pw --password UnwiredServerAdminPassword]<br>$[-h]$ -help] $[-s]$ --silent] |  |
| Exit                                                                                 | $exit [-h] -- help]$                                                                                                    |  |
| Get help                                                                             | help $[-h]$ -help] $ [-a]$ --all] $ [commandName]$                                                                                    |  |

**Table 3. Administrative commands**

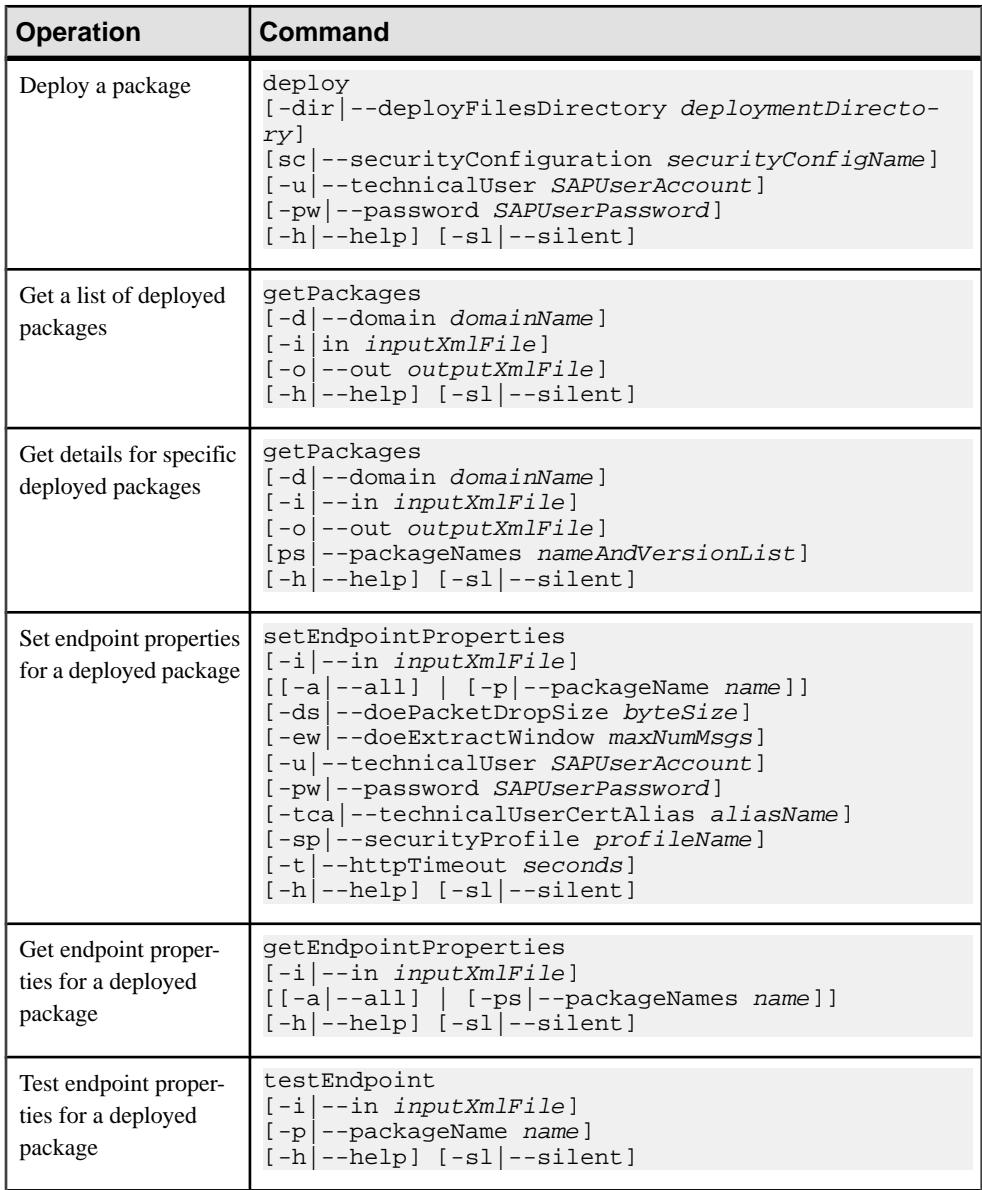

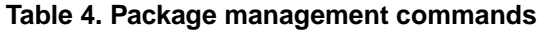

## APPENDIX B: SAP DOE Connector Command Line Utility

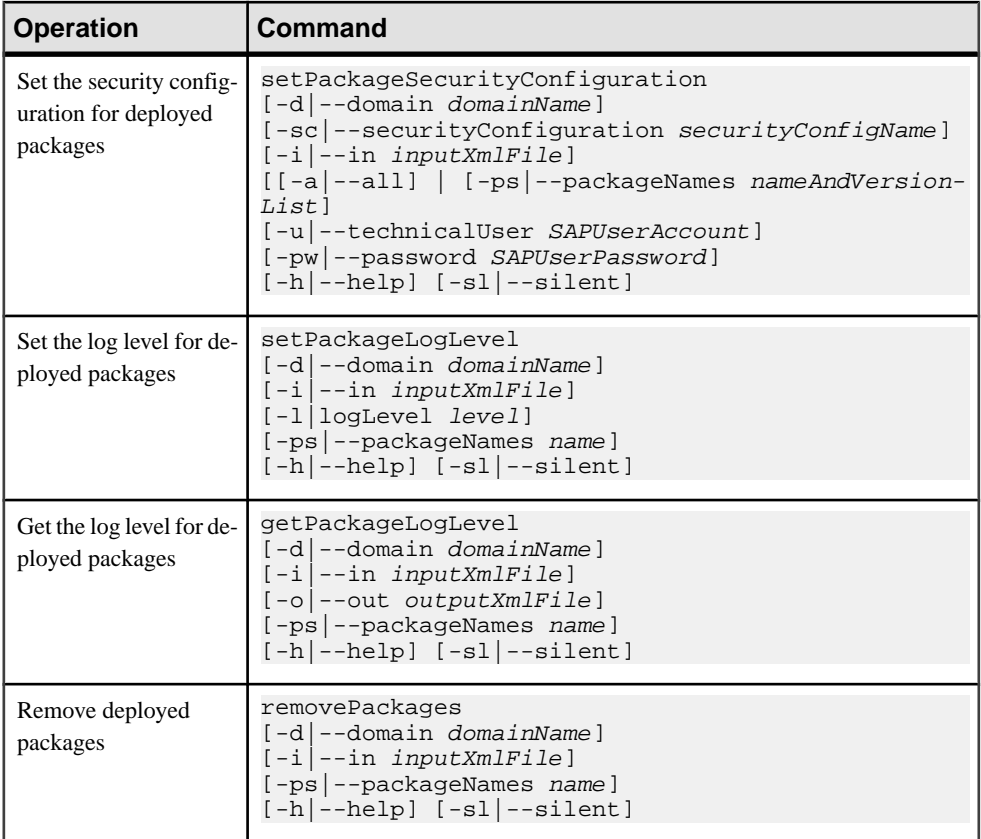

## **Table 5. Subscription management commands**

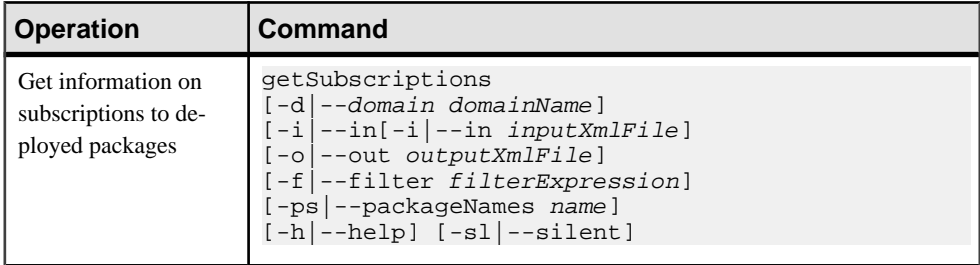

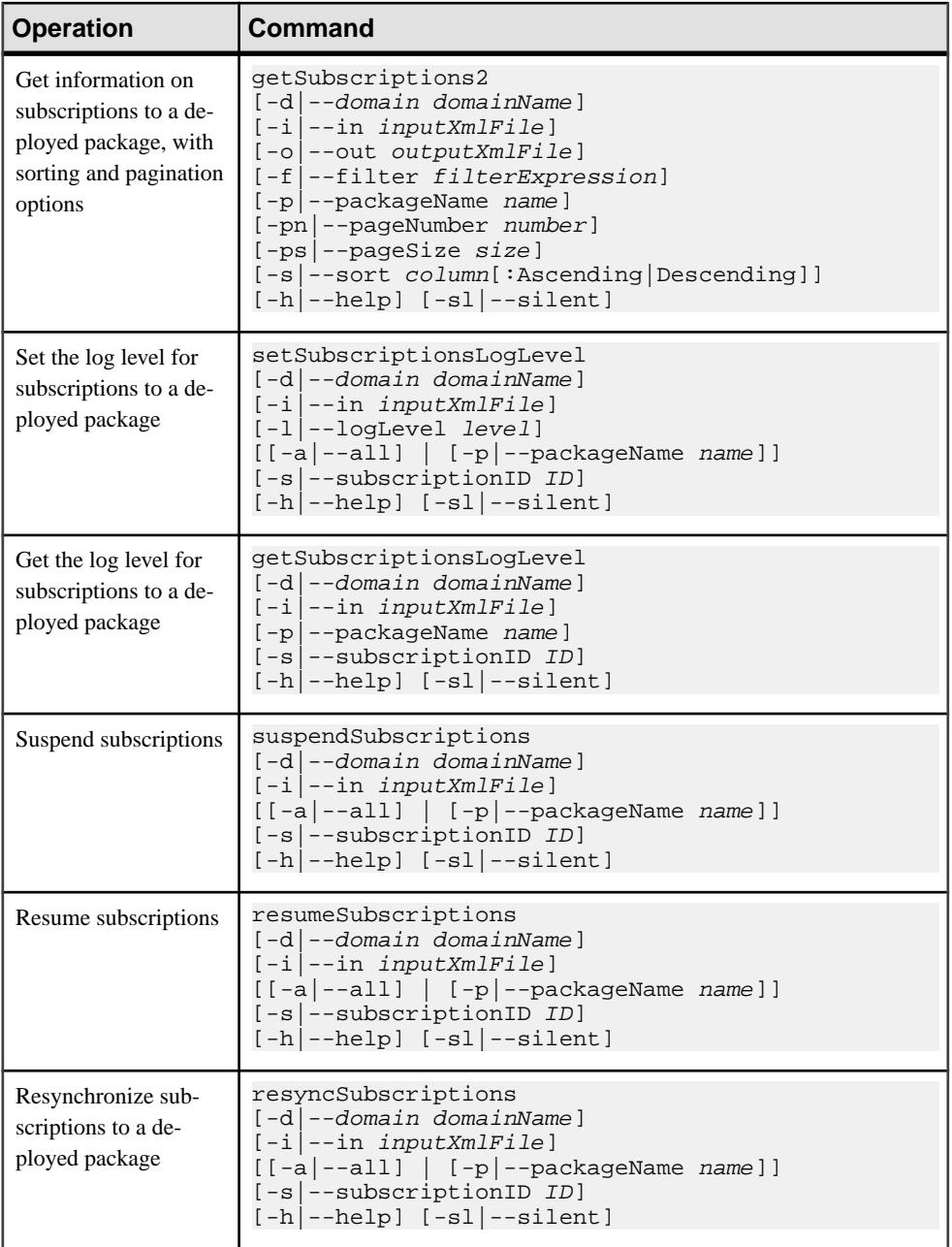

<span id="page-30-0"></span>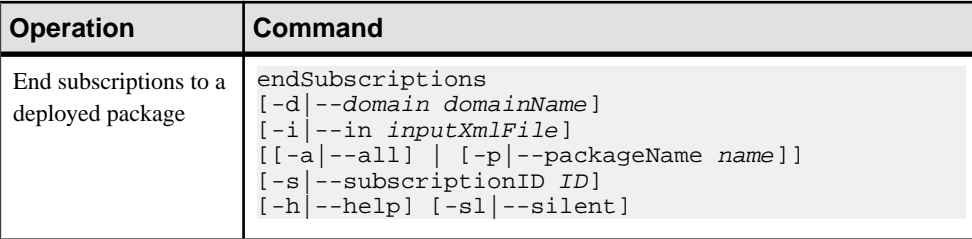

## **Console Management Commands**

Use the administrative commands to start the Command Line Utility console, log in, get help, and exit.

## **login Command**

Logs in to the DOE-C Command Line Utility console.

If you do not use the **login** command to log in to the Command Line Utility console, you are prompted to enter the login information for the first command (other than **help** or **exit**) that you enter.

## **Syntax**

```
login [-u|--DOEServerUser UnwiredServerUser] [-pw|--password 
UnwiredServerUserPassword] 
[-url|--DOECSocketListenerUrl Url] [-h|--help] [-sl|--silent]
```
#### **Parameters**

- **-h|--help** gets help on this command.
- **-u|--DOEServerUser** specifies the Unwired Server admin user account.
- **-pw|--password** specifies the Sybase Control Center admin user account password.
- **-url|--DOECSocketListenerUrl** specifies the URL for the Unwired Server IIOP administration port; this is the same port specified by the sup.admin.port attribute in the sup.properties file. This port is set during installation of Sybase Unwired Platform.
- **-sl|--silent –** disables all user interactive questions;this option is generally used with batch files.

## **exit Command**

Closes the Command Line Utility console.

#### **Syntax**

```
exit [-h|--help] [-sl|--silent]
```
### <span id="page-31-0"></span>**Parameters**

- **-h|--help** gets help on this command.
- **-sl|--silent –** disables all user interactive questions;this option is generally used with batch files.

## **help Command**

Displays help text for any specific DOE-C command, or for all commands.

### **Syntax**

help commandName | [-a|--all] | [-h|--help]

### **Parameters**

- **-h|--help** gets help on the **help** command.
- **-a|--all** gets help on all commands.
- *commandName* gets help on the specified command.

## **Aborting Commands**

There are two ways to abort commands in interactive mode.

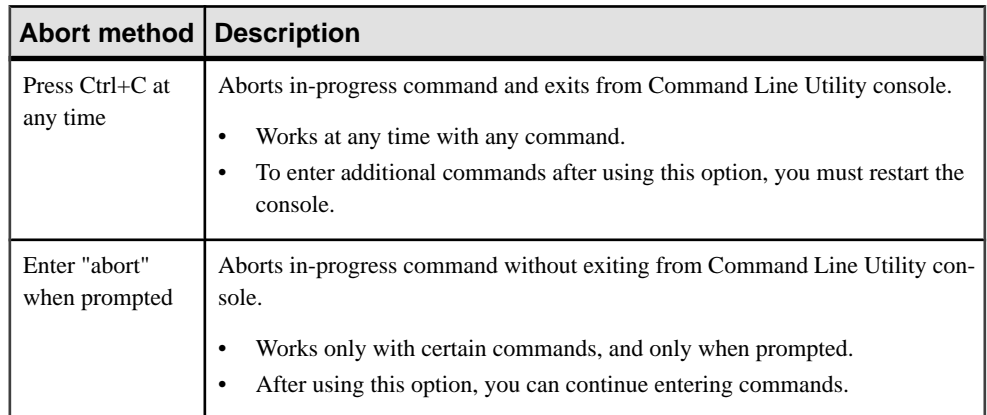

## **Package Management Commands**

Manage DOE-C packages from the Command Line Utility, rather than from Sybase Control Center.

## <span id="page-32-0"></span>**deploy Command**

Deploys a DOE-C package to Sybase Unwired Server.

You must use the **deploy** command in the DOE-C Command Line Utility to deploy a DOE-C package. This is the only DOE-C Command Line Utility command thatis not available in the Sybase Control Center in Sybase Unwired Platform version 2.0.

### **Syntax**

```
deploy [-d|--domain domainName]
[-dir|--deployFilesDirectory deploymentDirectory] 
[-sc|--securityConfiguration securityConfigName]
[-u|--technicalUser SAPUserAccount] 
[-pw|--password SAPUserPassword] [-h|--help] [-sl|--silent]
```
### **Parameters**

- **-h|--help** gets help on this command.
- **-d|--domain** specifies the domain.
- **-dir|--deployFilesDirectory** specifies the directory location that contains deployment files.
- **-sc|--securityConfiguration** specifies the name of the security configuration to use, as defined in Sybase Control Center.
- **-u|--technicalUser** specifies the SAP technical user account to use when sending nonclient-based requests.
- **-pw|--password** specifies the SAP technical user account password.
- **-sl|--silent –** disables all user interactive questions;this option is generally used with batch files.

## **getPackages Command**

Generates a list of deployed DOE-C packages, or returns detailed information for one or more specified packages.

#### **Syntax**

```
getPackages [-d|--domain domainName]
[-i|--in inputXmlFile] [-o|--out outputXmlFile]
[-ps|--packageNames nameAndVersionList] [-h|--help] [-sl|--silent]
```
#### **Parameters**

- **-h|--help** gets help on this command.
- **-d|--domain** specifies the domain.
- <span id="page-33-0"></span>• **-i|--in –** reads package name from input XML file. Generate the XML file using the **-o** parameter.
- **-o|--out** saves command output to an XML file.
- **-ps|--packageNames** specifies one or more package names for which detailed information is returned. Each package name is followed by a colon and the package version number. Use a comma to separate the information for multiple packages, with no white space; for example:

```
-ps myPkg1:2.0,myPkg2:1.0
```
**Note:** If you omit this parameter, **getPackages** returns a list of all deployed packages.

• **-sl|--silent –** disables all user interactive questions;this option is generally used with batch files.

## **setEndpointProperties Command**

Sets the DOE endpoint properties for deployed DOE-C packages.

You must set some of the DOE endpoint properties so that DOE-C can communicate with the SAP server. You can set other DOE endpoint properties to tune the performance of the communications.

### **Syntax**

```
setEndpointProperties [-i|--in inputXmlFile] 
[[-a]--all] [-p]--packageName name]]
[-ds|--doePacketDropSize byteSize] 
[-ew|--doeExtractWindow maxNumMsgs] 
[-u|--technicalUser SAPUserAccount] 
[-pw|--password SAPUserPassword] 
[-tca|--technicalUserCertAlias aliasName] 
[-sp|--securityProfile profileName]
[-t|--httpTimeout seconds] 
[-h]--help] [-s] --silent]
```
### **Parameters**

- **-h|--help** gets help on this command.
- **-d|--domain** specifies the domain.
- **-i|--in–** reads package name from input XML file. You can generate the XML file by using the **-o** parameter with **getPackages**.
- **-a|--all** sets endpoint properties for all deployed packages.
- **-p|--packageName** specifies package name for which endpoint properties are set. Package name is followed by a colon and the package version number, with no white space; for example:

```
-p myPkg:2.0
```
• **-ds|--doePacketDropSize –** the size, in bytes, of the largest JavaScript Object Notation (JSON) message thatthe DOE connector processes on behalf of a JSON client. The packet drop threshold size should be carefully chosen, so thatitis larger than the largest message <span id="page-34-0"></span>sent from the DOE to the client, but smaller than the maximum message size which may be processed by the client. Messages larger than the packet drop threshold size causes the subscription to enter the DOE packet drop state and become unusable.

**Note:** Do not set higher than 2MB, or lower than 4096.

- **-ew|--doeExtractWindow –** specifiesthe number ofmessages allowed in the DOE extract window. When the number of messages in the DOE extract window reaches 50% of this value, DOE-C sends a StatusReqFromClient message to advise the SAP DOE system of the client's messaging status and acknowledge the server's state. The default value is 50.
- **-u|--technicalUser** specifies the SAP technical user account to use when sending nonclient-based requests.
- **-pw|--password** specifies the SAP technical user account password.
- **-tca|--technicalUserCertAlias** specifies the certificate alias for the SAP technical user. Used only for X.509 certificate-based technical user authentication. Overrides  $-u$   $\vert$   $\vert$   $\vert$   $\vert$   $\vert$   $\vert$ technicalUser and

-pw|--password

values if set.

- **-sp|--securityProfile** specifies the name of the security profile.
- **-t|--httpTimeout** specifies the HTTP timeout value, in seconds, to use when sending messages to the SAP DOE.
- **-sl|--silent –** disables all user interactive questions;this option is generally used with batch files.

## **getEndpointProperties Command**

Gets the DOE endpoint properties (**HTTPTimeout** value) for a deployed DOE-C package.

### **Syntax**

```
getEndpointProperties [-i|--in inputXmlFile] 
[[-a|--all] | [-ps|--packageNames name]] 
[-h|--help] [-sl|--silent]
```
#### **Parameters**

- **-h|--help** gets help on this command.
- **-d|--domain** specifies the domain.
- **-i|--in** reads command input from an XML file.
- **-a|--all** returns endpoint properties for all deployed packages.
- **-ps|--packageNames** specifies one or more package names for which endpoint properties are returned. Each package name isfollowed by a colon and the package version number. Use a comma to separate the information for multiple packages, with no white space; for example:

```
-ps myPkg1:2.0,myPkg2:1.0
```
<span id="page-35-0"></span>• **-sl|--silent –** disables all user interactive questions;this option is generally used with batch files.

## **testEndpoint Command**

Tests the DOE endpoint accessibility for a deployed DOE-C package.

Use the **testEndpoint** command to verify that the DOE endpoint is accessible using the parameters you set with the **setEndpointProperties** command.

## **Syntax**

```
testEndpoint [-i|--in inputXmlFile] [-p|--packageName name] 
[-h]-help] [-s] --silent]
```
## **Parameters**

- **-h|--help** gets help on this command.
- **-d|--domain** specifies the domain.
- **-i|--in–** reads package name from input XML file. You can generate the XML file by using the **-o** parameter with **getPackages**.
- **-p|--packageName** specifies package name for which endpoint properties are set. Package name is followed by a colon and the package version number, with no white space; for example:

-p myPkg:2.0

• **-sl|--silent –** disables all user interactive questions;this option is generally used with batch files.

## **setPackageSecurityConfiguration Command**

Sets the security configuration for a deployed DOE-C package.

## **Syntax**

```
setPackageSecurityConfiguration [-d|--domain domainName]
[-sc|--securityConfiguration securityConfigName]
[-i]--in inputXmlFile]
[[-a|--all] | [-ps|--packageNames nameAndVersionList]] 
[-u|--technicalUser SAPUserAccount]
[-pw|--password SAPUserPassword] 
[-h|--help] [-sl|--silent]
```
## **Parameters**

- **-h|--help** gets help on this command.
- **-d|--domain** specifies the domain.
- <span id="page-36-0"></span>• **-sc|--securityConfiguration –** specifies the security configuration name, defined in Sybase Control Center, to use with the specified packages.
- **-i|--in–** reads package name from input XML file. You can generate the XML file by using the **-o** parameter with **getPackages**.
- **-a|--all** sets the security configuration for all deployed packages.
- **-ps|--packageNames** specifies one or more package names for which the security configuration is set. Each package name is followed by a colon and the package version number. Use a comma to separate the information for multiple packages, with no white space; for example:

```
-ps myPkg1:2.0,myPkg2:1.0
```
• **-sl|--silent –** disables all user interactive questions;this option is generally used with batch files.

## **setPackageLogLevel Command**

Sets the log level, which determines the amount of information logged, for one or more deployed DOE-C packages.

#### **Syntax**

```
setPackageLogLevel [-d|--domain domainName]
[-i|--in inputXmlFile] [-l|--logLevel level] 
[[-a] --all] |[-ps] --packageNames name]]
[-h|--help] [-sl|--silent]
```
#### **Parameters**

- **-h|--help** gets help on this command.
- **-d|--domain** specifies the domain.
- **-i|--in–** reads package name from input XML file. You can generate the XML file by using the **-o** parameter with **getPackages**.
- **-l|--logLevel** specifies the log level to be set:
	- **OFF** no information is logged.
	- **ERROR** only error messages are logged.
	- **WARN** adds less serious warnings to information logged by ERROR.
	- **INFO** adds informational messages to information logged by WARN.
	- **DEBUG** provides the maximum amount of detail that can be logged.
- **-a|--all** sets the log level for all deployed packages.
- **-ps|--packageNames** specifies one or more package names for which the log level is set. Each package name isfollowed by a colon and the package version number. Use a comma to separate the information for multiple packages, with no white space; for example:

-p myPkg:2.0

<span id="page-37-0"></span>• **-sl|--silent –** disables all user interactive questions;this option is generally used with batch files.

## **getPackageLogLevel Command**

Gets the log level for one or more deployed DOE-C packages.

#### **Syntax**

```
getPackageLogLevel [-d|--domain domainName]
[-i]--in inputXmlFile] [-o]--out outputXmlFile]
[-ps|--packageNames name] 
[-h|--help] [-sl|--silent]
```
#### **Parameters**

- **-h|--help** gets help on this command.
- **-d|--domain** specifies the domain.
- **-i|--in–** reads package name from input XML file. You can generate the XML file by using the -o parameter with the getPackages command.
- **-ps|--packageNames** specifies one or more package names for which detailed information is returned. Each package name is followed by a colon and the package version number. Use a comma to separate the information for multiple packages, with no white space; for example:

-p myPkg:2.0

**Note:** If you omit **-ps**, **getPackageLogLevel** returns a list of log levels for all deployed packages.

• **-sl|--silent –** disables all user interactive questions;this option is generally used with batch files.

## **removePackages Command**

Removes one or more deployed DOE-C packages from the Sybase Unwired Server.

#### **Syntax**

```
removePackages [-d|--domain domainName]
[-i|--in inputXmlFile] 
[-ps|--packageNames name] 
[-h|--help] [-sl|--silent]
```
#### **Parameters**

- **-h|--help** gets help on this command.
- **-d|--domain** specifies the domain.
- <span id="page-38-0"></span>• **-i|--in–** reads package name from input XML file. You can generate the XML file by using the -o parameter with the getPackages command.
- **-ps|--packageNames** specifies one or more package names to be removed. Each package name is followed by a colon and the package version number. Use a comma to separate the information for multiple packages, with no white space; for example:

-p myPkg:2.0

**Note:** If you omit **-ps**, **removePackages** prompts interactively for package names to be removed.

• **-sl|--silent –** disables all user interactive questions;this option is generally used with batch files.

## **Subscription Management Commands**

Manage DOE-C package subscriptions from the Command Line Utility, rather than from Sybase Control Center.

## **getSubscriptions Command**

Gets information on subscriptions to one or more deployed DOE-C packages.

#### **Syntax**

```
getSubscriptions [-d|--domain domainName]
[-i|--in inputXmlFile] [-o|--out outputXmlFile]
[-f]--filter filterExpression] [-ps]--packageNames name]
[-h]--help] [-s] [-s]
```
#### **Parameters**

- **-h|--help** gets help on this command.
- **-d|--domain** specifies the domain.
- **-i|--in–** reads package name from input XML file. You can generate the XML file by using the **-o** parameter with **getPackages**.
- **-o|--out** saves command output to an XML file.
- **-f|--filter** specifies the filter to use on the subscriptions. Each column name is followed by a colon and the filter string. Use a comma to separate the information for multiple column names, with no white space; for example:

-f columnName:filterString,columcName2:filterString2

Valid filter column names are: subscriptionID, packageName, clientID, physicalID, logicalID, userName, language, clientMsgID, clientMsgTimeStamp, serverMsgID, serverMsgTimeStamp, logLevel.

You can use "?" and "\*" wildcard characters in your filter strings; for example:

-f clientMsgTimeStamp:\*Jan\*21?41\*2009,userName:john\*

<span id="page-39-0"></span>• **-ps|--packageNames –** specifies one or more package names for which subscription information is returned. Each package name is followed by a colon and the package version number. Use a comma to separate the information for multiple packages, with no white space; for example:

-p myPkg:2.0

**Note:** If **-ps** is omitted, **getSubscriptions** prompts you for a package name.

• **-sl|--silent –** disables all user interactive questions;this option is generally used with batch files.

## **getSubscriptions2 Command**

Gets information on subscriptions to a deployed DOE-C packages, with output paginated and sorted.

## **Syntax**

```
getSubscriptions2 [-d|--domain domainName] 
[-i]-in inputXmIFile] [-o|--out outputXmlFile]
[-f]--filter filterExpression] [-p]--packageName name]
[-pn|--pageNumber number] [-ps|--pageSize size] 
[-s|--sort column[:Ascending|Descending]] [-h|--help] [-sl|--silent]
```
### **Parameters**

- **-h|--help** gets help on this command.
- **-d|--domain** specifies the domain.
- **-i|--in–** reads package name from input XML file. You can generate the XML file by using the **-o** parameter with **getPackages**.
- **-o|--out** saves command output to an XML file.
- **-f|--filter –** specifies the filter to use on the subscriptions. The filter expression must have one column name, followed by a colon and the filter string; for example:

-f columnName:filterString

Valid filter column names are: subscriptionID, packageName, clientID, physicalID, logicalID, userName, language, clientMsgID, clientMsgTimeStamp, serverMsgID, serverMsgTimeStamp, logLevel.

You can use "?" and "\*" wildcard characters in your filter strings; for example:

```
-f clientMsgTimeStamp:*Jan*21?41*2009
```
• **-p|--packageName –** specifies package name for which subscription information is returned. Package name is followed by a colon and the package version number, with no white space; for example:

```
-p myPkg:2.0
```
• **-ps|--pageSize –** specifies the page size, which is the number of subscriptions per page returned. Page size must be 1 or higher. If you do not specify a page size:

- <span id="page-40-0"></span>• If the number of subscriptions returned is greater than 10, you are prompted to enter a page size.
- $\bullet$  If the number of subscriptions returned is 10 or fewer, all subscriptions are listed on one page.
- **-pn|--pageNumber –** specifiesthe page number, which isthe number ofthe page returned, determined by the page size. Page number must be 1 or higher. If you do not specify a page number:
	- If the number of subscriptions returned is greater than the page size, you are prompted to enter a page number.
	- If the number of subscriptions returned is not greater than the page size, all subscriptions are listed on one page.

Page size and page number together determine the subscriptions actually returned by for the specified package name; for example, you might specify a page size of 3 with a page number of 2:

```
getSubscriptions2 -p myPkg:2.0 -ps 3 -pn 2
```
This example returns the second page of subscriptions for version 2.0 of the package named myPkg. That page would contain subscriptions 4-6 to the package. With a page size of 3, the fist page would contain subscriptions 1-3, the third page would contain subscriptions 7-9, and so on. If sorting or filtering are specified, these operations produce the list of subscriptions to which page size and page number are applied.

• **-s|--sort –** specifies the columns on which output is to be sorted. If you specify only a column name, the default sort order is ascending; for example:

-s UserName

Add a colon, followed by Descending after the column name to sort in descending order; for example:

```
-s ServerMsgTimeStamp:Descending
```
Valid sort column names are: ClientID, PhysicalID, SubscriptionID, LogicalID, PushQueue, UserName, Language, LogLevel, ServerMsgID, ServerMsgTimeStamp, ClientMsgID, ClientMsgTimeStamp, ApplicationName, and MMSPID.

• **-sl|--silent –** disables all user interactive questions;this option is generally used with batch files.

## **setSubscriptionsLogLevel Command**

Sets the log level, which determines the amount of information logged, for subscriptions to a deployed DOE-C package.

#### **Syntax**

```
setSubscriptionsLogLevel [-d|--domain domainName] 
[-i]--in inputXmlFile]
\lceil -1 \rceil-logLevel level] \lceil \lceil -a \rceil-all] \lceil -p \rceil-packageName name]]
[-s|--subscriptionID ID] [-h|--help] [-sl|--silent]
```
### <span id="page-41-0"></span>**Parameters**

- **-h|--help** gets help on this command.
- **-d|--domain** specifies the domain.
- **-i|--in–** reads package name from input XML file. You can generate the XML file by using the -o parameter with the getPackages command.
- **-l|--logLevel** specifies the log level to be set:
	- **OFF** no information is logged.
	- **ERROR** only error messages are logged.
	- **WARN** adds less serious warnings to information logged by ERROR.
	- **INFO** adds informational messages to information logged by WARN.
	- **DEBUG** provides the maximum amount of detail that can be logged.
- **-a|--all** specifies the log level for all deployed packages.
- **-p|--packageName** specifies a package name for which the log level is set. Package name is followed by a colon and the package version number, with no white space; for example:

-p myPkg:2.0

• **-s|--subscriptionID** – specifies one or more subscription IDs for which you want to set the log level. Use a comma to separate multiple subscription IDs, with no white space; for example:

-s mySubs1,mySubs2

• **-sl|--silent –** disables all user interactive questions;this option is generally used with batch files.

## **getSubscriptionsLogLevel Command**

Gets the log level for subscriptions to a deployed DOE-C package.

## **Syntax**

```
getSubscriptionsLogLevel [-d|--domain domainName] 
[-i]--in inputXmlFile]
[-p|--packageName name] [-s|--subscriptionID ID] 
[-h]--help] [-s] --silent]
```
### **Parameters**

- **-h|--help** gets help on this command.
- **-d|--domain** specifies the domain.
- **-i|--in** reads command input from an XML file.
- **-p|--packageName –** specifies a package name for which detailed information isreturned. Package name is followed by a colon and the package version number, with no white space; for example:

-p myPkg:2.0

<span id="page-42-0"></span>• **-s|--subscriptionID –** specifies one or more subscription IDsfor which you wantto getthe log level. Use a comma to separate multiple subscription IDs, with no white space; for example:

-s mySubs1,mySubs2

**Note:** If **-s** is omitted, **getSubscriptionsLogLevel** returns a list of all subscriptions for the specified package.

• **-sl|--silent –** disables all user interactive questions;this option is generally used with batch files.

## **suspendSubscriptions Command**

Use the **suspendSubscriptions** command to suspend subscriptions to one or all deployed DOE-C packages.

#### **Syntax**

```
suspendSubscriptions [-d|--domain domainName] 
[-i]--in inputXmlFile]
[[-a|--all] | [-p|--packageName name]] [-s|--subscriptionID ID] 
[-h|--help] [-sl|--silent]
```
### **Parameters**

- **-h|--help** gets help on this command.
- **-d|--domain** specifies the domain.
- **-i|--in** reads subscription ID and package name from input XML file. You can generate the XML file by using the **-o** parameter with the **getSubscriptions** command.
- **-a|--all** suspends subscriptions for all deployed packages.
- **-p|--packageName** specifies a package name for which subscriptions are suspended. Package name is followed by a colon and the package version number, with no white space; for example:

-p myPkg:2.0

• **-s|--subscriptionID** – specifies one or more subscription IDs which you want to suspend. Use a comma to separate multiple subscription IDs, with no white space; for example:

-s mySubs1,mySubs2

• **-sl** --**silent** – disables all user interactive questions; this option is mainly used when writing a batch file.

## **resumeSubscriptions Command**

Use the **resumeSubscriptions** command to resume subscriptionsto one or all deployed DOE-C packages for which subscriptions have been suspended.

### <span id="page-43-0"></span>**Syntax**

```
resumeSubscriptions [-d|--domain domainName] 
[-i]--in inputXmlFile]
[[-a|--all] | [-p|--packageName name]] [-s|--subscriptionID ID] 
[-h|--help] [-sl|--silent]
```
### **Parameters**

- **-h|--help** gets help on this command.
- **-d|--domain** specifies the domain.
- **-i|--in** reads subscription ID and package name from input XML file. You can generate the XML file by using the **-o** parameter with the **getSubscriptions** command.
- **-a|--all** resumes subscriptions for all deployed packages.
- **-p|--packageName** specifies a package name for which subscriptions are resumeed. Package name is followed by a colon and the package version number, with no white space; for example:

-p myPkg:2.0

- **-s|--subscriptionID** specifies one or more subscription IDs which you want to resume. Use a comma to separate multiple subscription IDs, with no white space; for example: -s mySubs1,mySubs2
- **-sl--silent** disables all user interactive questions; this option is mainly used when writing a batch file.

## **resyncSubscriptions Command**

Unblocks DOE queues.

If the Sybase SAP DOE Connector does not respond to the SAP DOE quickly enough, the DOE may mark that subscription's queues as "blocked" and stop sending messages to the DOE-C. At start-up, the DOE-C sends a RestartQ message to the DOE that should unblock these queues. If this happens attimes other than atstart-up, you can use **resyncSubscriptions** to resume communication from the DOE to the DOE-C.

### **Syntax**

```
resyncSubscriptions [-d|--domain domainName] 
[-i]--in inputXmlFile]
[[-a]-a][] [-p]-packaqeName name[] [-s]-subscriptionID ID]
[-h|--help] [-sl|--silent]
```
#### **Parameters**

- **-h|--help** gets help on this command.
- **-d|--domain** specifies the domain.
- **-i|--in–** reads package name from input XML file. You can generate the XML file by using the **-o** parameter with the **getPackages** command.
- <span id="page-44-0"></span>• **-a|--all –** reactivates subscriptions for all deployed packages.
- **-p|--packageName** specifies package name for which subscriptions are reactivated. Package name is followed by a colon and the package version number, with no white space; for example:

-p myPkg:2.0

• **-s|--subscriptionID** – specifies one or more subscription IDs to recover. Use a comma to separate multiple subscription IDs, with no white space; for example:

-s mySubs1,mySubs2

• **-sl|--silent –** disables all user interactive questions;this option is generally used with batch files.

## **endSubscriptions Command**

Ends subscriptions to a deployed DOE-C package.

#### **Syntax**

```
endSubscriptions [-d|--domain domainName] 
[-i|--in inputXmlFile] 
[[-a|--all] | [-p|--packageName name]] [-s|--subscriptionID ID] 
[-h|--help] [-sl|--silent]
```
### **Parameters**

- **-h|--help** gets help on this command.
- **-d|--domain** specifies the domain.
- **-i|--in–** reads package name from input XML file. You can generate the XML file by using the **-o** parameter with the **getPackages** command.
- **-a|--all** ends subscriptions for all deployed packages.
- **-p|--packageName** specifies package name for which subscriptions are ended. Package name is followed by a colon and the package version number, with no white space; for example:

-p myPkg:2.0

• **-s|--subscriptionID –** specifies one or more subscription IDs to recover. Use a comma to separate multiple subscription IDs, with no white space; for example:

-s mySubs1,mySubs2

• **-sl|--silent –** disables all user interactive questions;this option is generally used with batch files.

# <span id="page-46-0"></span>**Index B**

batch mode [19](#page-24-0) effects of silent option [20](#page-25-0) running Command Line Utility in [20](#page-25-0) XML file for [19](#page-24-0)

# **C**

clu.bat [19](#page-24-0)

## **D**

deploy command [27](#page-32-0) disk space requirements [3](#page-8-0)

## **E**

endSubscriptions command [39](#page-44-0) esdma-converter command [17](#page-22-0) exit command [25](#page-30-0)

## **G**

getEndpointProperties command [29](#page-34-0) getPackageLogLevel command [32](#page-37-0) getPackages command [27](#page-32-0) getSubscriptions command [33](#page-38-0) getSubscriptions2 command [34](#page-39-0) getSubscriptionsLogLevel command [36](#page-41-0)

## **H**

help command [26](#page-31-0)

## **I**

installation directories [9](#page-14-0) installation planning [3](#page-8-0) installation prerequisites [3](#page-8-0) installation task flow [1](#page-6-0)

interactive mode [19](#page-24-0)

## **L**

login command [25](#page-30-0)

## **R**

removePackages Command [32](#page-37-0) resumeSubscriptions command [37](#page-42-0) resyncSubscriptions command [38](#page-43-0)

## **S**

services starting and stopping [6](#page-11-0) setEndpointProperties command [28](#page-33-0) setPackageLogLevel command [31](#page-36-0) setPackageSecurityConfiguration command [30](#page-35-0) setSubscriptionsLogLevel command [35](#page-40-0) starting Command Line Utility console [19](#page-24-0) SUP installation directory [5](#page-10-0) suspendSubscriptions command [37](#page-42-0) Sybase SAP DOE Connector application Command Line Utility reference [19](#page-24-0) aborting commands [26](#page-31-0) batch mode [19](#page-24-0) command summary [21](#page-26-0) managing the console [25](#page-30-0) starting the console [19](#page-24-0) installing [5](#page-10-0) reinstalling [13](#page-18-0) uninstalling [11](#page-16-0) Sybase Unwired Platform [3,](#page-8-0) [11](#page-16-0) Sybase Unwired Platform installation directory [5](#page-10-0) system requirements [3](#page-8-0)

## **T**

testEndpoint command [30](#page-35-0)

Index